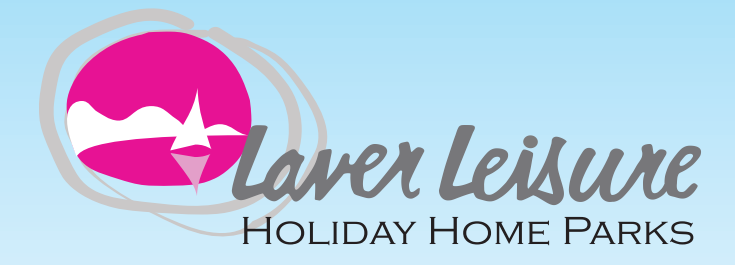

## **INTRODUCING THE LAVER LEISURE OWNER'S APP**

We are delighted to announce that the Laver Leisure App is now LIVE! Available from both the Apple and Android/Google App Stores the App will allow you to you to check your statement or pay your rent. Later this season it will allow you to order and pay for gas, order pizza and take-away food or request a maintenance job.

 $17:42.5$ 

**LAVER LEISURE** 

LOGIN

ed an invite? Regis<br>ved an invite? Regis

Here are the steps you must follow in the correct order to get access to the App.

- Email a request to us at Owner@laverleisure.co.uk – please put "Owner App" in the Subject box and then tell us your Park and Plot number in the body of the message.
- We will email to you an Activation Code
- Download the App to your mobile device by simply typing "Laver Leisure" into the search bar in the App Store and it will bring up our App with this logo
- Open up the downloaded App on your mobile device
- Tap "Received an invite? Register here" which can be found at the bottom of the opening page of the App
- Enter your email address, a password of your choice and the activation code we have sent you
- Hit the "Activate" button and you'll see the name of your account, your o/s balance and any active jobs that you have requested. (Jobs will be switched on in March).

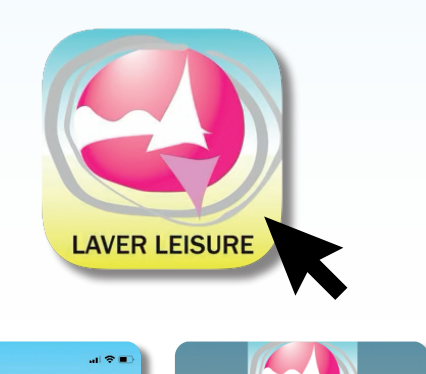

**I AVED LEIGHDE** Register

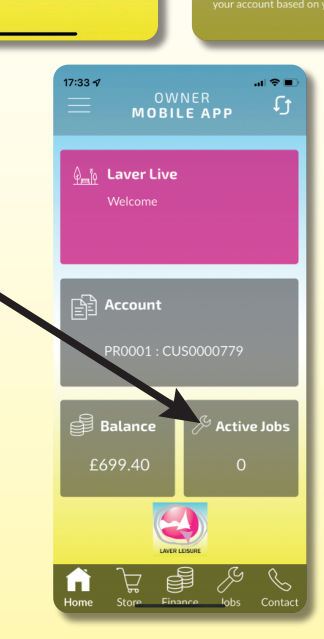

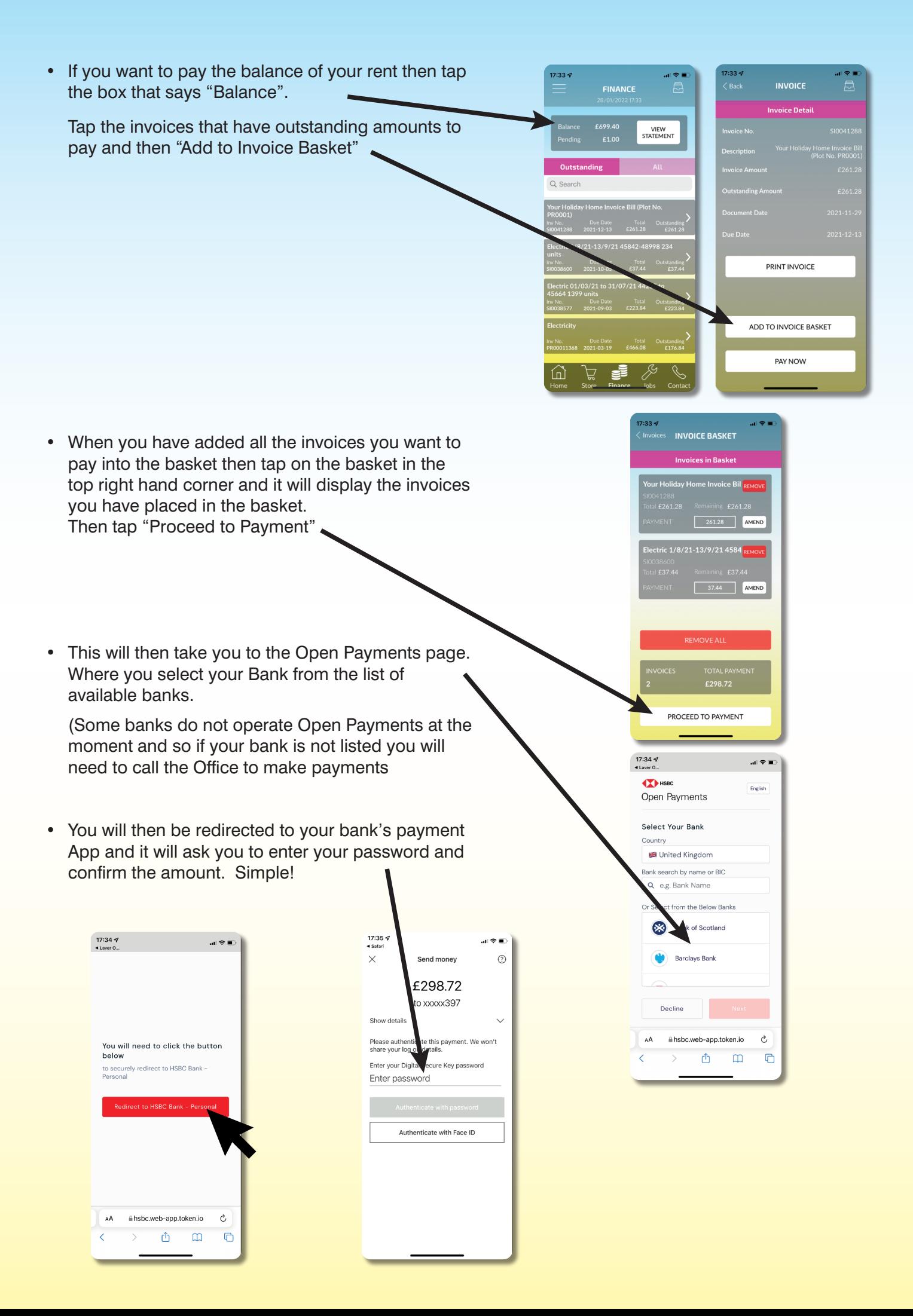